## **Compléter la fiche AFFELNET – Volet 2**

Malgré la période de confinement, vous devez compléter et rendre le volet 2 afin de préparer l'entrée en 6ème de votre enfant.

L'école vous a transmis ce document au format pdf.

Sur la majorité des ordinateurs, lorsque vous ouvrez un fichier pdf, vous utilisez l'application Acrobat Reader.

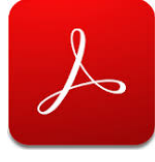

2020\_03\_23\_17\_11\_18.pdf - Adobe Acrobat Reader DC

ACADÉMIE LILLE SERVICES DE L'ÉDUCATION NATIONALE NORD<br>FICHE DE LIAISON EN VUE DE L'AFFECTATION EN 6<sup>844</sup> DANS UN COLLÈGE PUBLIC <sup>(1)</sup> - Voiet 2

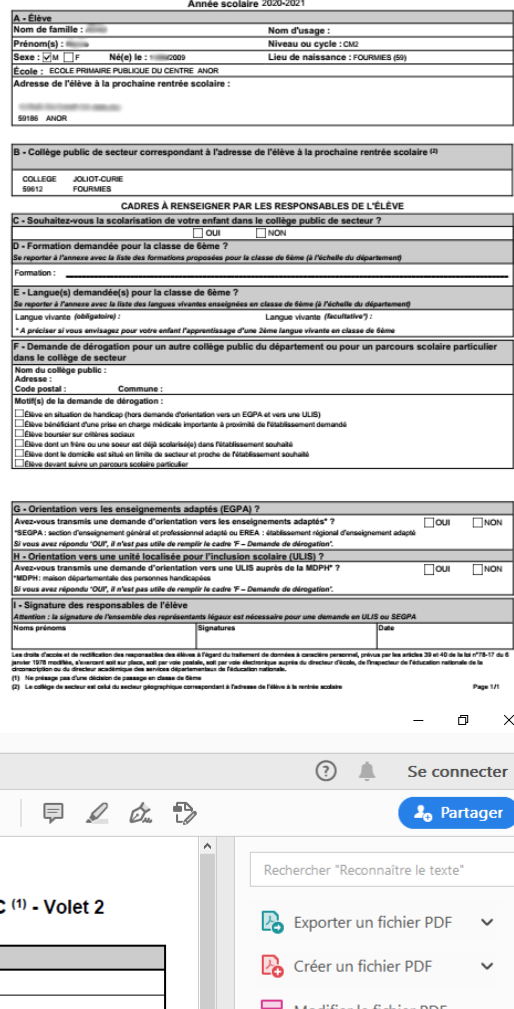

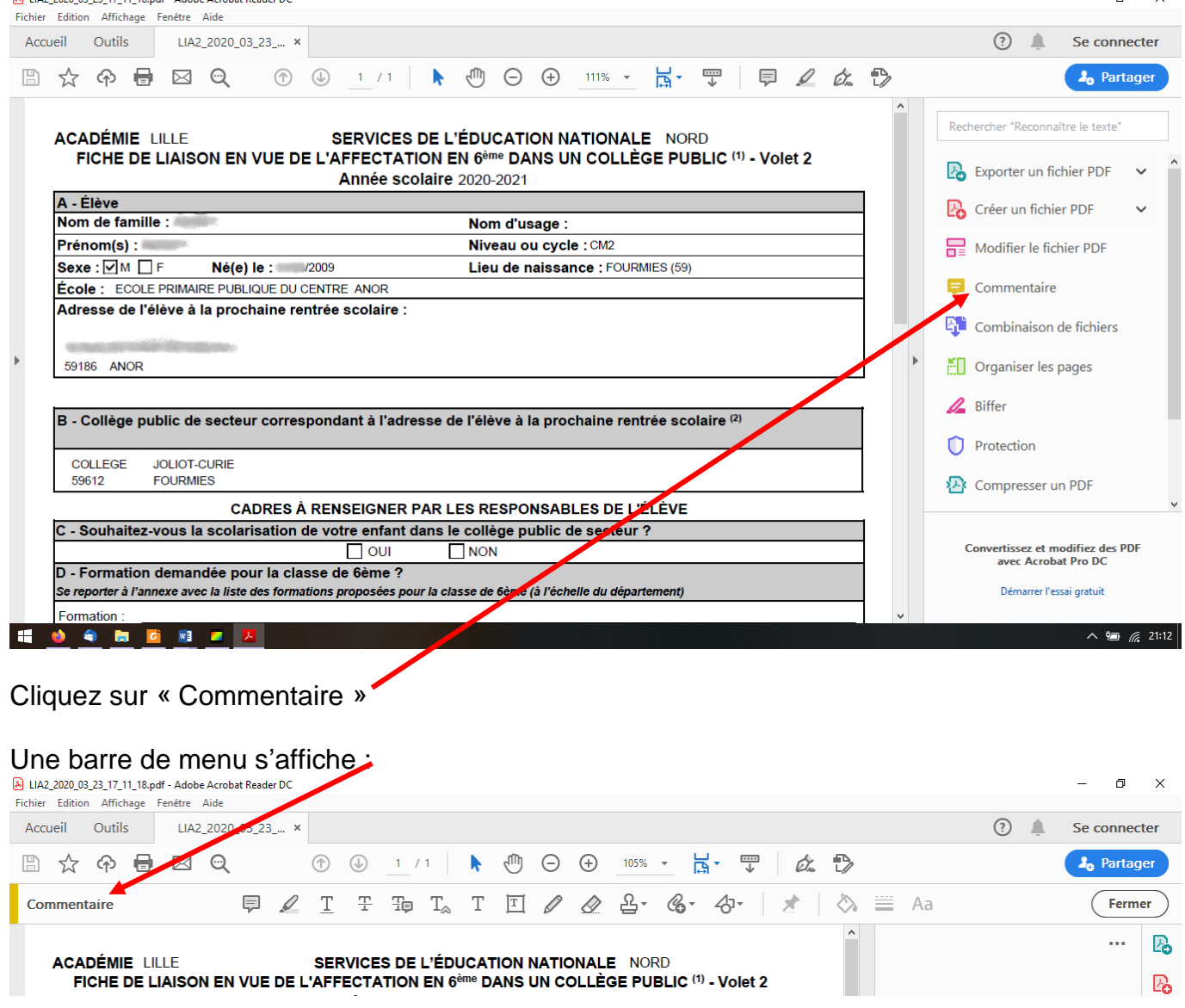

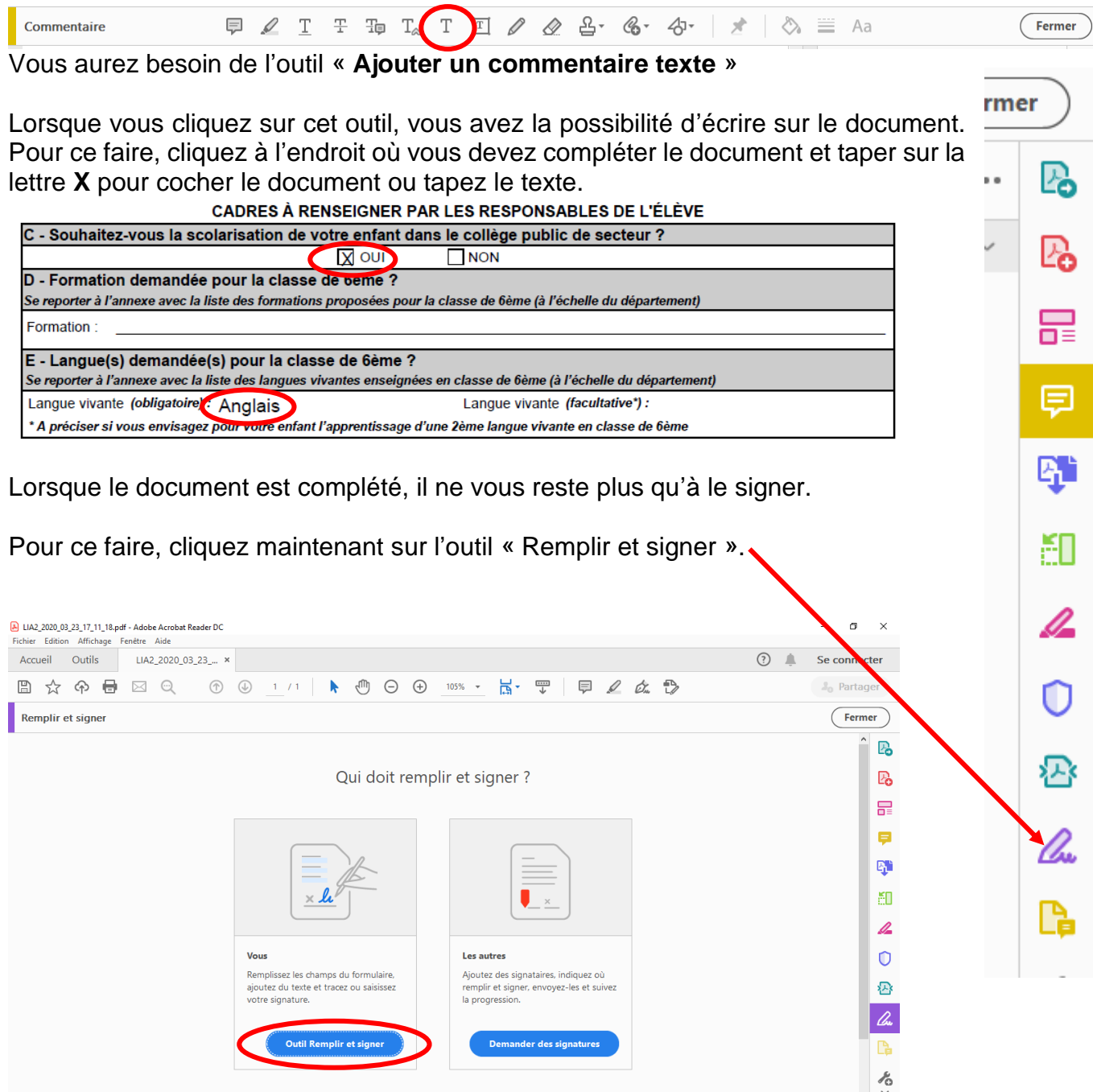

## Sélectionnez « **Outil Remplir et signer** ».

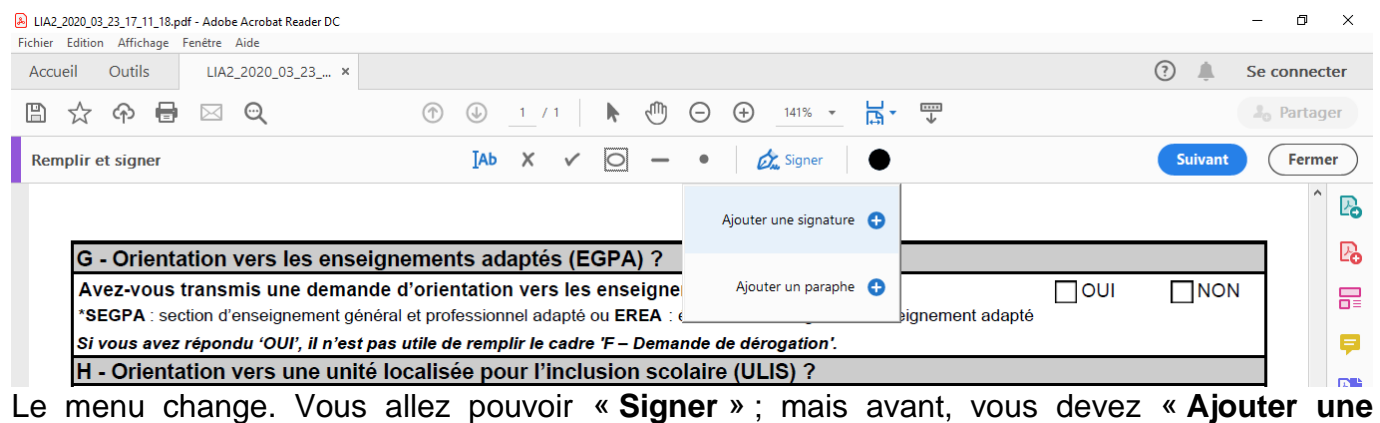

**signature** ».

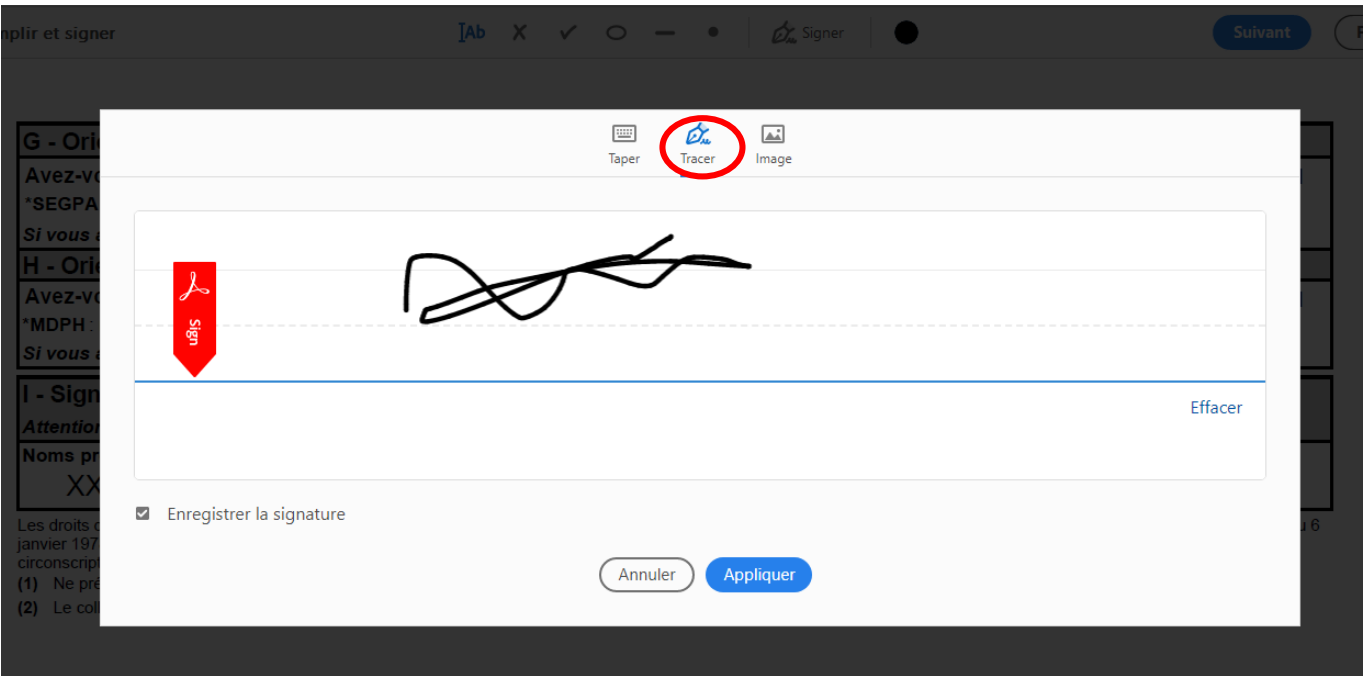

Sélectionnez « **Tracer** », puis, avec la souris, tracez votre signature et cliquez sur « **Appliquer** ».

Vous pourrez alors la placer dans la case signature du document (cliquez pour l'apposer).

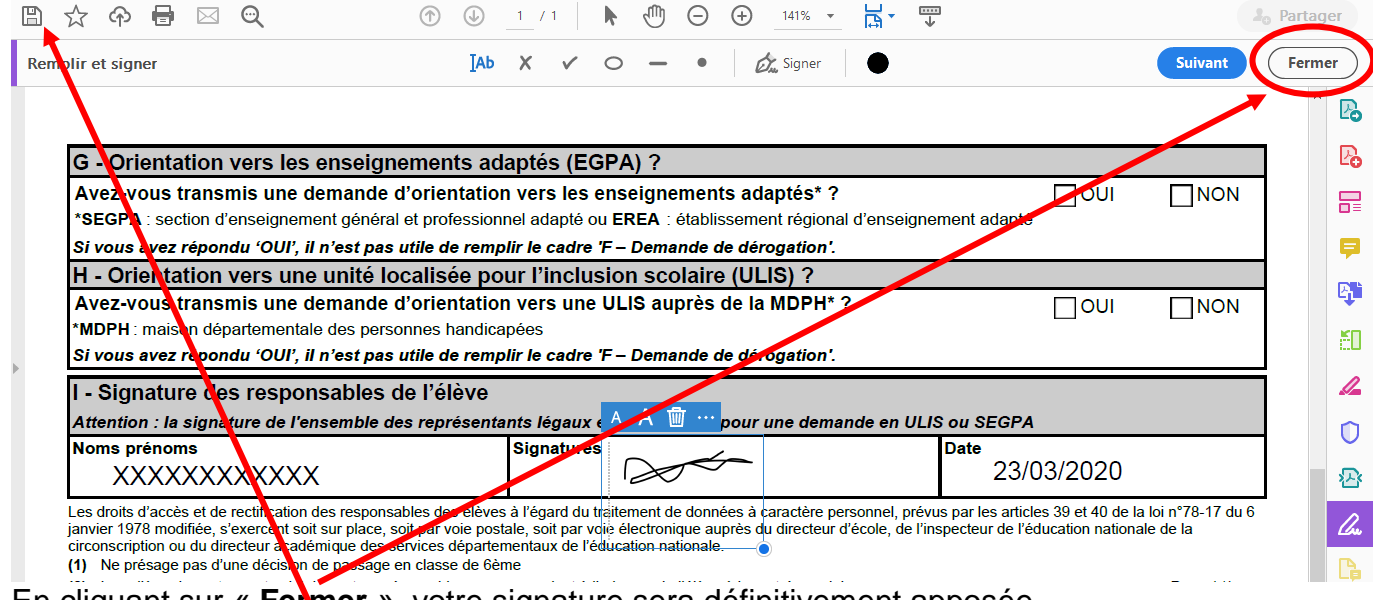

En cliquant sur « **Fermer** », votre signature sera définitivement apposée.

N'oubliez pas de **sauvegarder** votre document avant de pouvoir le renvoyer en pièce jointe par mail à l'école.

Si vous n'avez pas Acrobat Reader, vous pouvez le télécharger à l'adresse suivante : <https://get.adobe.com/fr/reader/>

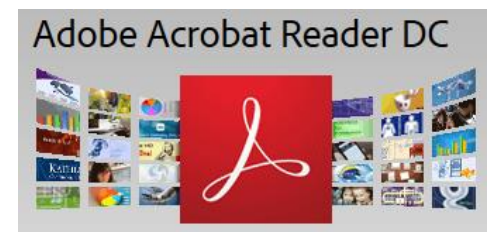